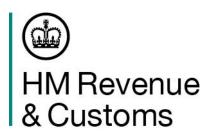

# Preparing to move to the Customs Declaration Service

The steps you need to take

## Agenda

- 1. Welcome
- 2. CHIEF Closure
- 3. Planning and the Core Journey
  - Pre-Requisites
  - Get Access to CDS
  - Understanding Requirements
  - Method of Payment
  - Testing & Go Live
- 4. Supporting your move

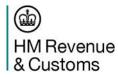

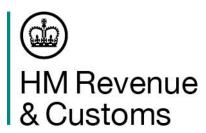

# Poll

Using CDS

# The Customs Handling of Import and Export Freight (CHIEF) System is closing

HMRC will be closing the Customs Handling of Import and Export Freight (CHIEF) system.

The Customs Declaration Service (CDS) will be the single customs platform.

Services will be withdrawn in two stages:

- After 30 September 2022 import declarations close on CHIEF.
- After 31 March 2023 export declarations close on CHIEF and the National Exports System (NES).

CHIEF is closing Declarants and any
traders they
represent should be
preparing for
their move to CDS
now

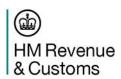

### Why CHIEF is Closing

CHIEF has served the UK well, but is nearly 30 years old.

Our IT systems need to be fit for the future.

### CDS:

- Is more resilient, reliable, mobile, cost effective and adaptable.
- Is fully compliant with Union Customs Code (UCC) legislation and operates both the UK and EU Trade Tariffs.
- Has the flexibility to grow in line with the Government's ambitious trade plans to have the world's most efficient customs system by 2025.

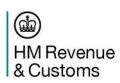

CDS aligns with the Governments trade growth agenda and the 2025 Border Strategy

### Planning your Move

The time it will take for you to migrate to CDS will depend on the scale/complexity of your business.

If you haven't already, **talk to your software provider now**. You should be discussing when you will have your <u>CDS-ready software</u> product to enable your move to CDS.

If you make declarations on behalf of others, you should also **be in contact** with any traders you represent to make sure they are preparing for CDS so you can continue representing them.

### Key things you need to build into your plans include:

- Timing
- Staged or 'big bang' approach
- Staff training

HM Revenue & Customs

- Internal system changes
- The number of traders you represent and on what basis (direct/indirect)
- Communications

Declarants and any traders they represent should be preparing for their move to CDS now

### Migration Journey

There are 5 key stages a trader may need to take to prepare for CDS depending on their specific circumstances.

#### 4. Method of Payment 5. Testing & Go Live 1. Pre-Requisites 2. Get Access 3. Understanding Requirements ัUnderstands Registers for Registers for Get Access to **Submits** Understands **Completes Understand Authorises Tests** Data Government GB EORI1 Authorisation DDI<sup>2</sup>/SA<sup>3</sup> **Declaration CDS Alternative** in TDR **Software** Requirements Gateway MOP<sup>4</sup>

These elements sit outside CDS but are requirements for the first step of registering for CDS

<sup>1</sup>EORI – Economic Operators Registration and Identification number Unique Taxpayer
Reference
(UTR),
Government
Gateway and
EORI are
required to gain
access to CDS

Allows declarants to determine level of upskilling required against existing authorisations.

Accessed via the Financial Dashboard, declarants are able to register preferred MOP

<sup>2</sup>DDI – Direct Debit Instruction <sup>3</sup>Standing Authority <sup>4</sup>Method of Payment Software provider enables access to Trader Dress Rehearsal (TDR) and production environments.

Declarant is able to test submissions before going live onto CDS. Once successfully migrated declarant transitions to live-service support

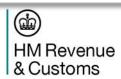

# Stage 1: Pre-Requisites

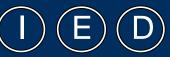

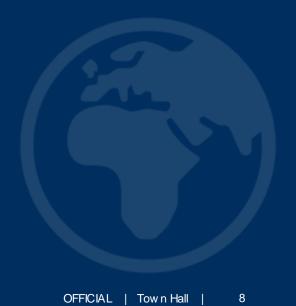

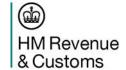

### Stage 1: Pre-Requisites

Register for a Government Gateway user ID via the GOV.UK 'Get access to the Customs Declaration Service' page.

Register for an EORI number that starts with GB if you don't have one already.

If you already have an EORI number and it does not start with GB, you must apply for a GB EORI number.

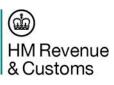

# Sign in using Government Gateway

Government Gateway user ID
This could be up to 12 characters.

Password

Sign in

Oreate sign in details

#### Problems signing in

I have forgotten my password

I have forgotten my Government Gateway user ID

I have forgotten my Government Gateway user ID and password

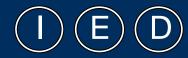

A Government
Gateway account
and a GB EORI are
needed to register
for CDS

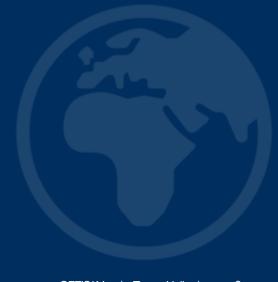

# Stage 2: Get Access to CDS

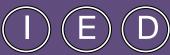

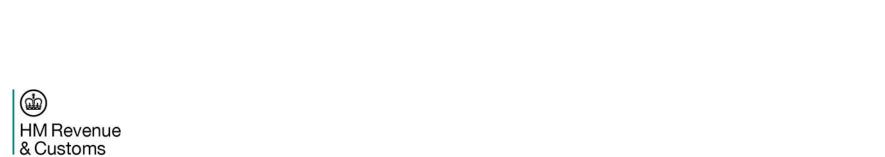

### Stage 2: Get Access to CDS

You will need to log into your Government Gateway account and provide:

- Your EORI number that starts with GB.
- Unique Taxpayer Reference (UTR).
- The address for your business that we hold on our customs records.
- National Insurance number (for individuals or sole traders only)
- The date you started your business.
- Your email address.

### Once registered:

- ✓ You will be able to access your Financial Dashboard.
- ✓ You will be able to access the Secure File Upload Service if you need to send HMRC supporting documents, like licences or certificates of origin.
- Registering doesn't provide access to submit a declaration.

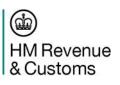

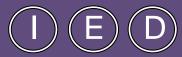

Go to the 'Get Access to the Customs Declaration Service' GOV.UK page to register

# Stage 3: Understanding Data Requirements

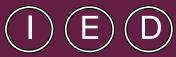

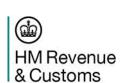

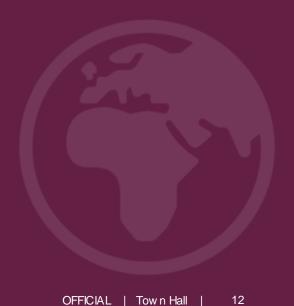

# Stage 3: Understanding Data Requirements

Data elements in CDS have replaced CHIEF 'Boxes'.

Within the Union Customs Code the declaration data elements are grouped into 8 sections.

**Data Elements Completion Rules** – Header or Item level

Information may only be entered at header level where it applies equally to every goods item, with the exception of: DE 3/39, 8/2 and 8/3.

Information must be entered at item level where:

- it differs for even a single goods item.
- it would result in an incorrect duty calculation if entered at header level, for example, a proportional reduction in air freight charges by gross weight.

Field Format: a: alphabetic n: numeric an: alphanumeric.

**Specific Code Lists to Data Element** 

If the Data Element requires a code, you will need to review <u>Combined Appendices</u> to identify which codes are accepted by the system within that Data Element.

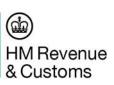

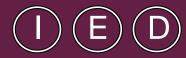

CDS is built on the
Union Customs
Code which is
fundamentally
different from the
Community Customs
Code on which
CHIEF is based

# Stage 3: Navigating the CDS Tariff Declaration Completion Rules

You need to familiarise yourself with the "Completing import customs declarations" steps to successfully submit an import declaration.

The time involved with this will depend on the scale and complexity of your organisation and any importers you represent.

| Step                                                                                                    | Source                                                 |
|----------------------------------------------------------------------------------------------------|--------------------------------------------------------|
| Identify Declaration Category                                                                           | Appendix 21                                            |
| Identify Commodity Code                                                                                 | UK Integrated Online Tariff tool                       |
| Identify the Procedure Code                                                                             | Appendix 1                                             |
| Identify Additional Procedure Codes                                                                     | Correlation Matrix & Index List                        |
| Identify the Additional Information (AI) Statement codes                                                | Appendix 4                                             |
| Identify specific Document & References codes                                                           | Appendix 5                                             |
| Prioritising the Appendix 1 and 2 completion rules as having precedence over main DE guide instructions | Navigate the UK Trade Tariff, CDS Volume 3 for Imports |

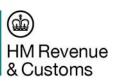

Make sure you're
using the correct
Tariff Guidance on
GOV.UK - <u>UK Trade</u>
<u>Tariff: Volume 3 for</u>
<u>CDS</u>

### Stage 3: Grouping information on CDS

- 1. <u>Message Information</u> including Procedure Codes
- 2. References including message and document references, certificates and authorisations
- 3. Parties who is involved in making the declaration
- **4.** Valuation Information and Taxes the value of the goods
- 5. Dates, Times, Periods, Places, Countries and Regions
- **6.** Goods Identification codes to identify specific goods
- 7. <u>Transport Information</u> modes, means and equipment
- 8. Other statistical and tariff related data and guarantees

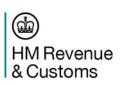

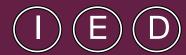

Make sure you're
using the correct
Tariff Guidance on
GOV.UK - <u>UK Trade</u>
Tariff: Volume 3 for
<u>CDS</u>

### Stage 3: Understanding Requirements

### **Authorisations**

The corresponding authorisation decision number must be **declared** in **DE 2/3** against the appropriate document code. (Rather than Box 44 used in CHIEF).

There are **54** <u>authorisation codes</u> covering a wide range of authorisations/approvals.

There are a number of authorisations you can use on CDS, please access GOV.UK for more information.

Any importers (and exporters) using an intermediary will need to be ready to provide CDS compliance clearance instructions once declarations are being made on CDS.

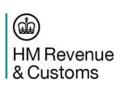

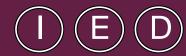

If you're moving from CHIEF, your authorisation number is already set up on CDS

# Stage 4: Understanding Methods of Payment

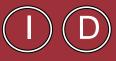

All DDA holders must complete a new CDS Direct Debit Instruction for their DDA to be used on the service

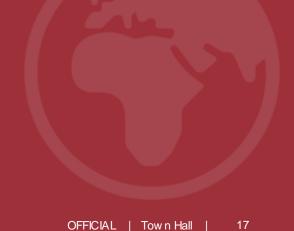

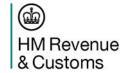

# Stage 4: Understanding Methods of Payment

### **Duty Deferment Account**

CDS uses a separate HMRC bank account to CHIEF and a new CDS Direct Debit Instruction (DDI) is required. This should be set up as soon as possible.

CHIEF DDI should not be cancelled – this is to settle outstanding CHIEF payments.

#### **Cash Account**

The Flexible Accounting System (FAS) is replaced with new Cash Accounts for CDS declarations.

Once registered for CDS you'll automatically be issued with a cash account.

Pay funds into your own cash account and authorise your agent to use the account on your behalf.

### Immediate payments

You can make a transfer from your bank account by Faster Payments, CHAPS or BACs. You can also use Card Payments or Individual Guarantee.

When you submit a declaration with an immediate payment type specified you will receive back a message with a payment reference (of the form "CDSInnnnnnnnnnn" where "n" = a numeric digit). This reference should be associated with the payment submitted and will be used to identify that the payment is to clear the specific declaration.

For all methods of payment, you need to use data element DE 4/8.

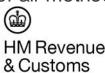

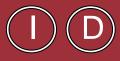

All DDA holders
must complete a
new CDS Direct
Debit Instruction for
their DDA to be
used on the service

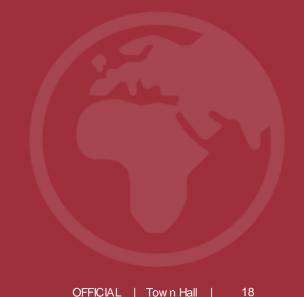

### Stage 4: Access your Financial Dashboard

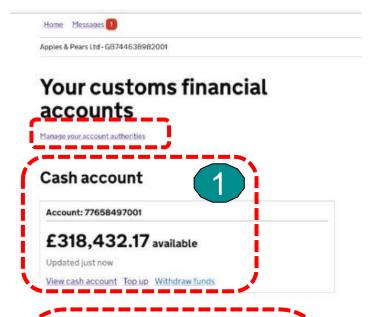

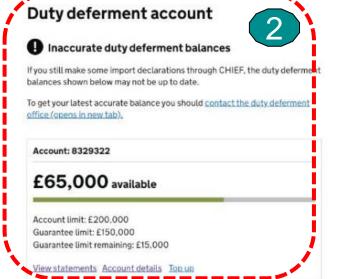

**HM** Revenue

& Customs

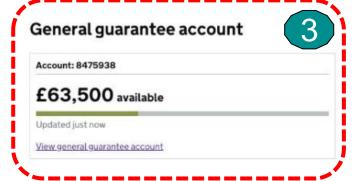

### Import VAT certificates (C79)

These are certificates of VAT you have paid on your imports to use as evidence on your VAT return. View import VAT certificates (C79)

#### Postponed import VAT statements

These are statements of VAT you have postponed on your imports to use as evidence on your VAT return. View postponed import VAT statements

### Notification of adjustment statements

These are statements of duty charged on an import declaration taken as a security deposit. Latest statement: 20 to 26 January 2022 - PDF (1,1MB) View notification of adjustment statements

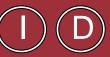

Standing authorities and all your Customs, Excise and Import VAT duty payments can be managed via the CDS financial dashboard

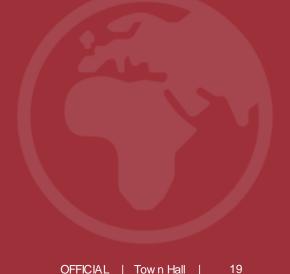

### 1. Cash Accounts

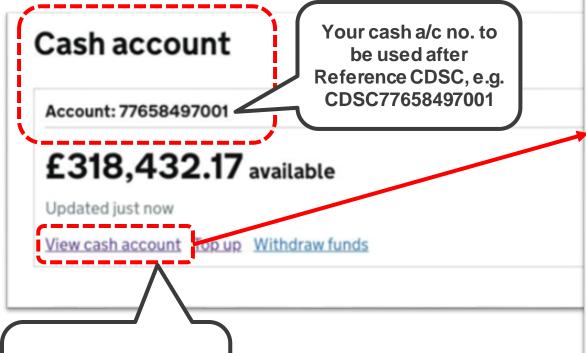

Closing balance £318.4

View/check your statements

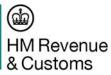

### Cash account

#### £318,432.17 available

Updated just now

Top up. Withdraw funds

► Can't see a top-up or withdrawai?

#### Your payments and transactions for the last 6 months

Updated every 24 hours

Download payments and transactions as CSV

#### 29 June 2021

Transactions

Withdrawal (to account Transfer to another Cas

Top-up

#### 28 June 2021

Closing balance £318.5

20GB990350TR804PI

#### 25 June 2020

Closing balance £318,307.54

| MRN                | UCR                 | Declarant EORI | Amount   |
|--------------------|---------------------|----------------|----------|
| 20GB56985205359719 | 2529655942489913150 | GB771189784846 | -£10.00  |
| 20GB92VT1526241743 | 1433810356355092563 | GB326037543470 | -£148.00 |

| Transactions |  | Amount  |
|--------------|--|---------|
| Top-up       |  | +£10.00 |

#### 24 June 2020

Closing balance £318.455.54

| Transactions                | Amount     |
|-----------------------------|------------|
| Тор-ир                      | +£112.04   |
| Тор-ир                      | +£112.58   |
| Тор-ир                      | +£113.54   |
| Тор-ир                      | +£1,100.00 |
| Transfer to another account | -£1,100.00 |
| Transfer to another account | -£112.04   |

OFFICIAL | Town Hall

### 2. Duty Deferment Accounts

### **Duty deferment account**

Inaccurate duty deferment balances

If you still make some import declarations through CHIEF, the duty deferment balances shown below may not be up to date.

To get your latest accurate balance you should  $\underline{\mathsf{contact}}$  the  $\underline{\mathsf{duty}}$   $\underline{\mathsf{deferment}}$ 

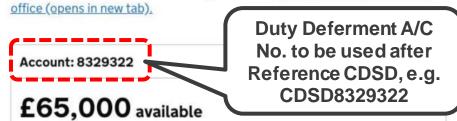

Account limit: £200,000 Guarantee limit: £150,000

HM Revenue & Customs

Guarantee limit remaining: £15,000

View/ check your statements

View statements Account details 10p up

View details of your duty deferment account

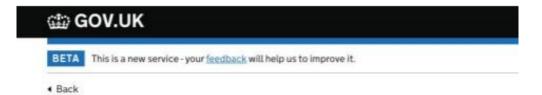

# Details for duty deferment account 8329322

We will only use these details to contact you if there is an issue with this deferment account.

| Helen Smith      | Change                                                                |
|------------------|-----------------------------------------------------------------------|
| Green Street     | Change                                                                |
|                  |                                                                       |
|                  |                                                                       |
| SW19 7DH         |                                                                       |
| 020 8273 3322    | Change                                                                |
|                  | Change                                                                |
| h.green@felt.com | Change                                                                |
|                  | Green Street<br>London<br>Greater London<br>SW19 7DH<br>020 8273 3322 |

#### **Direct Debit**

You can view your Direct Debit details.

### 3. General Guarantee Accounts

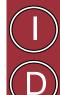

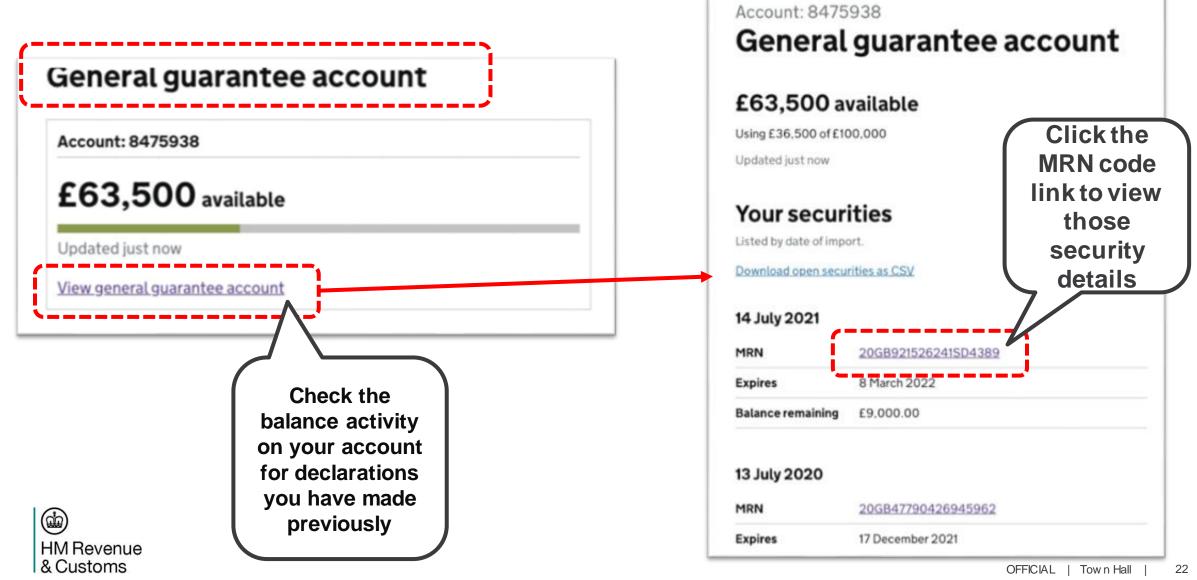

### 3. General Guarantee Accounts

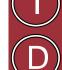

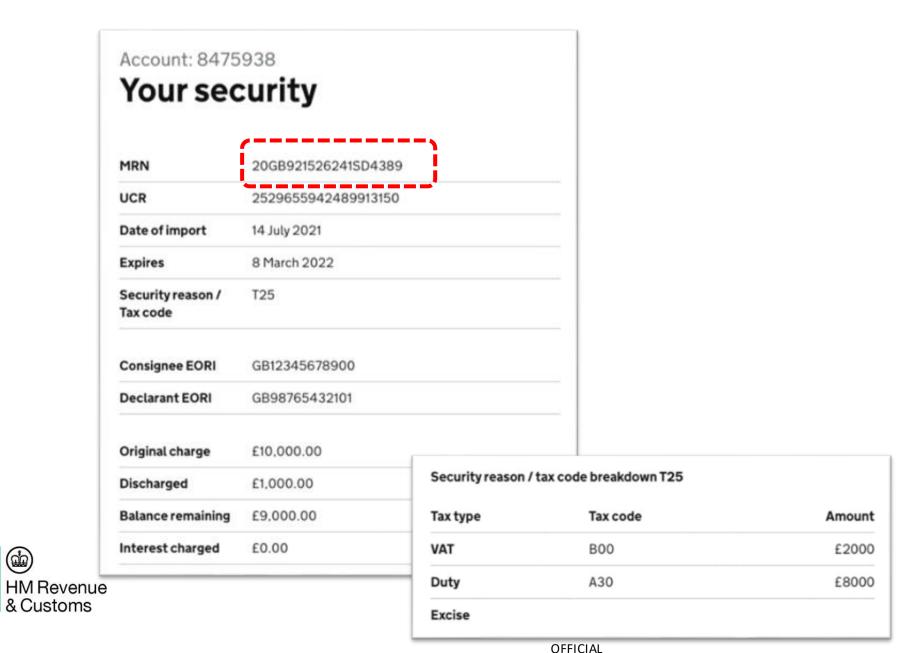

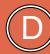

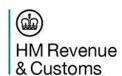

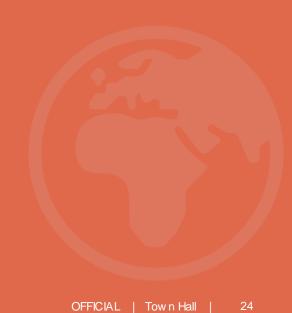

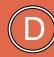

- A free to use service available to anyone planning to use CDS.
- Simulated environment with declaration scenarios behaving as they would in CDS.
- Enables declarants to practice using their software to make declarations, can be used for training.
- Supports submission of imports & export declaration types (except exports dual running), movement messages cancellations and amendments.
- Uses real account data e.g. EORIs and Duty Deferment Account numbers, authorisations and licences in partnership with your supply chain partners to perform end to end submissions.
- Supports submission and processing of additional declaration activities such as movement messages, cancellations and amendments to assure the full scope of declaration scenarios.

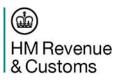

Support for you:
a free to use service
to help with practice
and training before
submitting
declarations on CDS

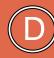

- Not for performance testing, is only for validating and assuring declaration processing.
- TDR is not a live service:
  - No inward or outward connections to CDS, CHIEF or any other HMRC systems.
  - Doesn't create legal declarations and no payment is taken.
  - There may be performance difference between CDS and TDR.

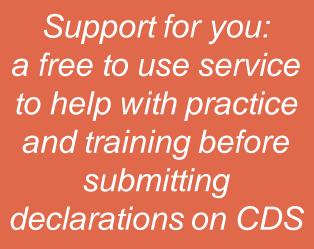

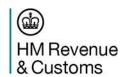

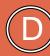

- Is available 24/7 apart from planned downtime.
- No time limits are placed on usage and the service can continue to be used in parallel to submitting declarations to CDS.
- Support is available 09:00 to 17:00 for incident resolution and service comms.

While not mandatory, we see significant value gained from declarants using TDR

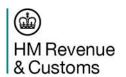

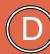

To access TDR you will need access via your software provider who will get this from HMRC.

### You will need:

- a GB EORI number for your business.
- authorisations, licences and duty deferment accounts required for CDS.
- knowledge of the UK Trade Tariff and how to make a customs declaration.

Once you are confident that you are ready to submit declarations to CDS you should agree access to the service with your software provider if you haven't already.

**OFFICIAL** 

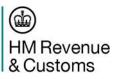

While not mandatory, we see significant value gained from declarants using TDR

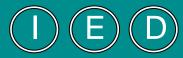

### Supporting your move

The CDS <u>GOV.UK</u> Homepage is where you can find more information about CDS, with dedicated resources on importing, exporting, and finance processes, including:

- The key differences between CHIEF and CDS.
- Example declarations, which provide guidance on how to correctly complete data elements.
- Guidance on using the correct commodity codes and related additional codes.
- Error code guidance, which provide descriptions for every CDS error code.

CDS GOV.UK Guidance is regularly reviewed. Improvements in progress include:

- Layout of the CDS GOV.UK Homepage and Making a Payment pages.
- Addressing gaps including declaration amendment and cancellation.

HMRC is also developing video content about the steps to take to move to CDS and the CDS Trade Tariff.

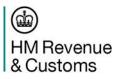

HMRC continues to listen to the border industry and has already acted on valuable feedback

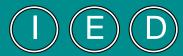

### Supporting your move

HMRC has listened to declarant feedback, streamlining completion of customs declarations:

- Waiver document code '999L' has been temporarily added into the <u>UK Tariff</u> for imports and exports movements between GB and RoW so that for controlled and restricted goods not subject to licensing measures, 999L can be applied to a declaration.
- The need to provide additional information where the buyer or seller differ from the importer or exporter has been temporarily removed for GB import declarations.

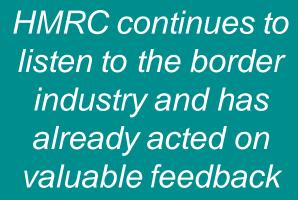

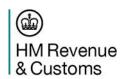

### Migration Journey Recap

1. Pre-Requisites

Registers for Government Gateway

Registers for GB EORI1

2. Get Access

Get Access to

**CDS** 

3. Understanding Requirements

Understands

**Authorisation** 

Understands

Data

Requirements

4. Method of Payment

Completes DDI<sup>2</sup>/SA<sup>3</sup>

Understand Alternative MOP<sup>4</sup> 5. Testing & Go Live

Tests in TDR

Authorises Software Submits Declaration

Gateway

These elements sit outside CDS but are requirements for the first step of registering for CDS

<sup>1</sup>EORI – Economic Operators Registration and Identification number Unique Taxpayer
Reference
(UTR),
Government
Gateway and
EORI are
required to gain
access to CDS

Allows declarants to determine level of upskilling required against existing authorisations.

Accessed via the Financial Dashboard, declarants are able to register preferred MOP

<sup>2</sup>DDI – Direct Debit Instruction <sup>3</sup>Standing Authority <sup>4</sup>Method of Payment Software provider enables access to Trader Dress Rehearsal (TDR) and production environments.

Declarant is able to test submissions before going live onto CDS. Once successfully migrated declarant transitions to live-service support

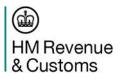

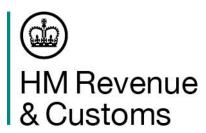

# Poll

Using CDS

### **Next Steps**

The time it will take for you to move to CDS will depend on the scale/complexity of your business. Prepare for your move now.

- If you haven't already, talk to your software provider. You should be discussing when you will have your CDS-ready software product to enable your move to CDS.
- If you make declarations on behalf of others, you should be in contact with any traders you represent to make sure they are preparing for CDS so you can continue representing them.
- If someone else makes declarations on your behalf, you should be in contact with your customs broker(s) to understand their plans.

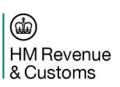

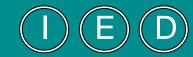

CHIEF is closing Declarants and any
traders they
represent should be
preparing for
their move to CDS
now

# Thank you

# Appendices

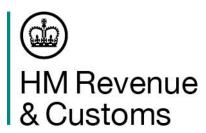

# Appendix 1

Getting Access to CDS

### Sign in to your Government Gateway

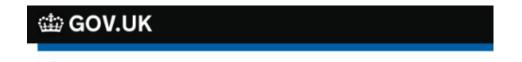

### Sign in

(iii) HM Revenue & Customs

Enter your Government Gateway credentials to sign in. You received these when you created your HMRC online account.

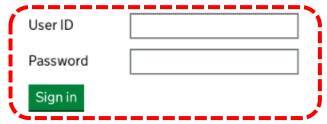

### Problems signing in

Trying to file Self Assessment using GOV.UK Verify?

Don't have a Government Gateway account

Forgotten user ID

Forgotten password

Get help from HMRC's automated assistant ₫

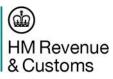

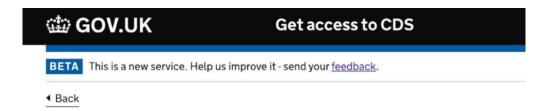

### What is your email address?

We'll use this to send you:

- the result of your application to get access to CDS
- updates on changes to CDS declarations and services
- financial notifications, including new statements and direct debit advance notices
- · exports notifications

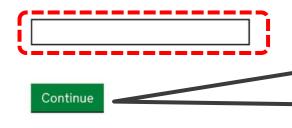

The subsequent 3 screens allows you to confirm the email address you entered here.

### Select Location & Who you are applying as

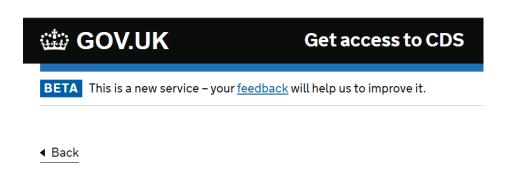

### Where are you based?

UK

( ) Channel Islands or the Isle of Man

Rest of the world

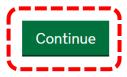

Is this page not working properly?

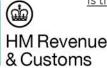

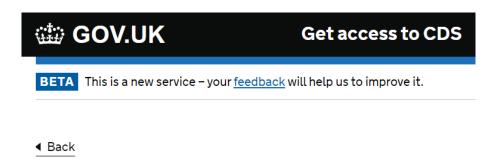

### What do you want to apply as?

a company

a sole trader

an individual

a partnership

a Limited Liability Partnership

a charity, public body or not for profit organisation

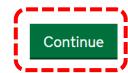

## Provide your EORI & Business Details

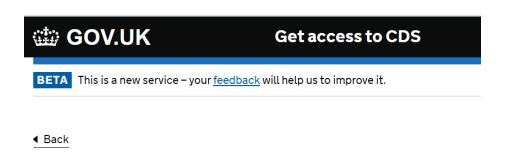

### What is your EORI number?

The number starts with GB and is then followed by 12 digits, For example, GB345834921000.

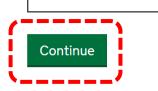

<u>Is this page not working properly?</u>

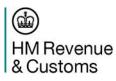

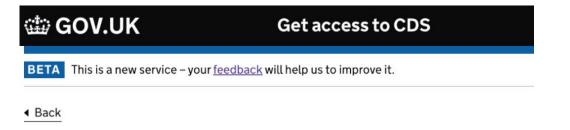

### What are your business details?

#### Registered company name

This is on your certificate of incorporation from Companies House.

#### Corporation Tax Unique Taxpayer Reference (UTR) number

This is 10 numbers, for example 1234567890. It will be on tax returns and other letters about Corporation Tax. It may be called 'reference', 'UTR' or 'official use'. You can <u>find a lost UTR number (opens in a new window or tab)</u>.

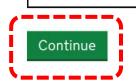

### Provide your Business Address and Validate your Answers

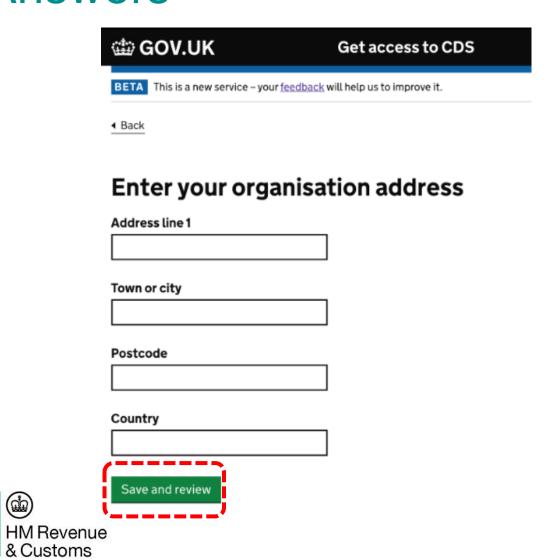

(da)

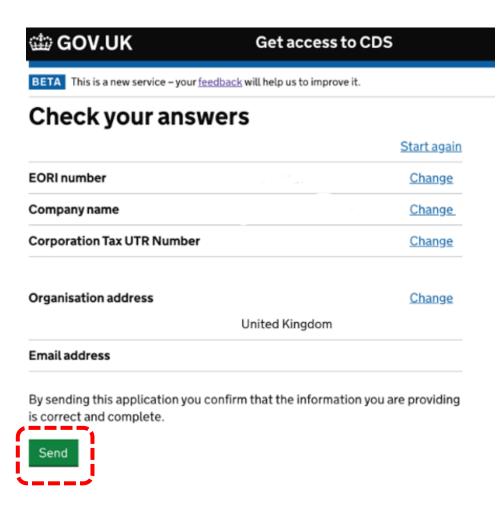

### **Confirmation Screens**

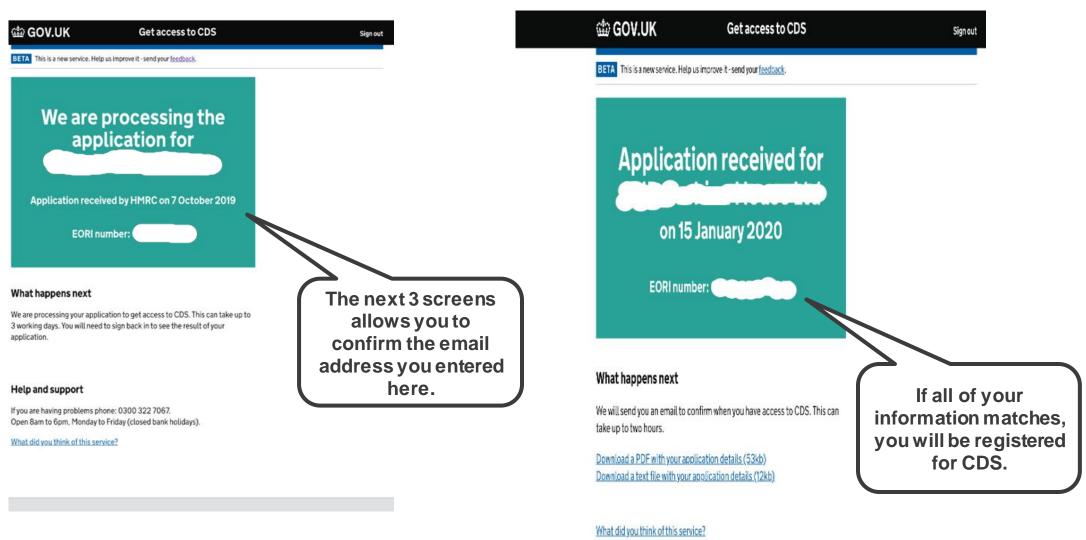

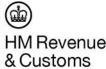

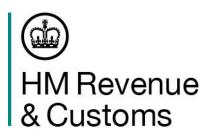

# Appendix 2

Methods of Payments

# Method of Payment

The table below denotes the types of accounts you can use in CDS and how they have changed from CHIEF:

| Type of account                  | Description of change in CDS                                    | Payment<br>Reference                                        | Example          | MoP Codes                                                                                                    |
|----------------------------------|-----------------------------------------------------------------|-------------------------------------------------------------|------------------|----------------------------------------------------------------------------------------------------|
| Duty Deferment Accounts          | Direct Debit Instruction                                        | CDSD + Deferment<br>Account Number                          | CDSD1234567      | E: Deferred payment (deferment account) R: Security deposit: deferred payment (deferment account deposit)                                                                                                    |
| Cash Accounts                    | Cash Accounts will replace the Flexible Accounting System (FAS) | CDSC + Cash<br>Account Number                               | CDSC12345678912  | P: Immediate payment from CDS Cash Account N: Security deposit: immediate payment (CDS Cash Account deposit)                                                                                                    |
| Immediate Payments               | CDS Bank Account and<br>Reference Number                        | CDSI + 12-character<br>reference from the<br>CDS submission | CDSI123456789123 | A: Immediate payment in cash B: Immediate payment by corporate credit card C: Immediate payment by cheque H: Immediate payment by electronic credit transfer (faster payment, CHAPS, BACS) M: Security deposit: immediate payment (cash deposit)                                                                             |
| General Guarantee<br>Accounts    | Can be used to secure deposits for potential liabilities        |                                                             |                  | S: Security Importers general guarantee account (self-representation) T: Security Agent's general guarantee account U: Security: Importers guarantee account – standing authority (direct/indirect representation) V: Security: Importers guarantee account – individual/specific authority (direct/indirect representation) |
| Individual Guarantee<br>Accounts | Can be used to secure deposits for potential liabilities        |                                                             |                  | Z: Security Importers individual guarantee (e.g., C&E 250)                                                                                                    |

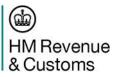